# Analysis of high-throughput sequencing of T and B cell receptors with LymphoSeq

*David G. Coffey, MD*

*2016-10-17*

Application of high-throughput sequencing of T and B lymphocyte antigen receptors has great potential for improving the monitoring of lymphoid malignancies, assessing immune reconstitution after hematopoietic stem cell transplantation, and characterizing the composition of lymphocyte repertoires.<sup>[1](#page-0-0)</sup> LymhoSeq is an R package designed to import, analyze, and visualize antigen receptor sequencing from Adaptive Biotechnologies' ImmunoSEQ assay.[2](#page-0-1) The package is also adaptable to the analysis of T and B cell receptor sequencing processed using other platforms such as  $MixCR<sup>3</sup>$  $MixCR<sup>3</sup>$  $MixCR<sup>3</sup>$  or  $MGT/HighV-QUEST<sup>4</sup>$  $MGT/HighV-QUEST<sup>4</sup>$  $MGT/HighV-QUEST<sup>4</sup>$ . This vignette has been written to highlight some of the features of LymphoSeq and guide the user through a typical workflow.

# **Importing data**

The LymphoSeq function readImmunoSeq imports tab-separated value (.tsv) files exported by Adaptive Biotechnologies ImmunoSEQ analyzer where each row represents a unique sequence and each column is a variable with information about that sequence such as read count, frequency, or variable gene name. Only files with the extension .tsv are imported while all other are disregarded. It is possible to import files processed using other platforms as long as the files are tab-delimited with the extension .tsv and have identical column names as the ImmunoSEQs files (see readImmunoSeq manual for a list of column names).[5](#page-0-4)

In the example below, system.file("extdata", "TCRB\_sequencing", package = "LymphoSeq") refers to a path to a directory embedded within the LymphoSeq package containing an example data set of T cell receptor beta (TCRB) sequencing from the peripheral blood of a patient who underwent a bone marrow transplant. The files are named according to the day posttransplant and the immunophenotype of the T cells if sorted prior to sequencing. The function readImmunoSeq is used to import the files in as a list object where each file becomes a data frame. You can import all columns from each file by setting the columns parameter to "all" or list just those columns you are interested in as shown below. Be aware that Adaptive Biotechnologies has changed the column names of their files over time and if the headings of your files are not all the same, you will need to specify "all" or provide all variations of the column header as done for "count" and "frequencyCount" in the example below. If the directory you are pointing to contains subdirectories with additional sequencing files, you can choose to import those by setting the parameter recursive to TRUE, otherwise only the files in the top directory will be imported.

**library**(LymphoSeq)

```
## Loading required package: LymphoSeqDB
file.path <- system.file("extdata", "TCRB_sequencing", package = "LymphoSeq")
file.list <- readImmunoSeq(path = file.path,
                           columns = c("aminoAcid", "nucleotide", "count", "count (templates)",
                                        "count (reads)", "frequencyCount", "frequencyCount (%)",
                                       "estimatedNumberGenomes", "vFamilyName", "dFamilyName",
                                       "jFamilyName"),
                           recursive = FALSE)
```
Notice that each data frame listed in the file.list object is named according the ImmunoSEQ file name files. If different names are desired, you may rename the original .tsv files or assign names(file.list) to a new character vector of desitred names within R.

<span id="page-0-0"></span><sup>1</sup>Warren, E. H. *et al. Blood* 2013;122:19–22.

<span id="page-0-1"></span> $^2$ <http://www.adaptivebiotech.com/immunoseq>

<span id="page-0-2"></span><sup>3</sup><http://mixcr.milaboratory.com>

<span id="page-0-3"></span><sup>4</sup><http://www.imgt.org/HighV-QUEST>

<span id="page-0-4"></span><sup>5</sup>Some functionality may be lost. Extensive testing with other platforms has not been performed.

#### **names**(file.list)

```
[1] "TCRB_Day0_Unsorted" "TCRB_Day1320_CD8_CMV"
[3] "TCRB_Day1320_Unsorted" "TCRB_Day32_Unsorted"
[5] "TCRB_Day369_CD8_CMV" "TCRB_Day369_Unsorted"
[7] "TCRB_Day83_CD8_CMV" "TCRB_Day83_Unsorted"
[9] "TCRB_Day949_CD4" "TCRB_Day949_CD8"
[11] "TCRB_Day949_Unsorted"
```
Having the data in the form of a list makes it easy to apply a function over that list using the base functions sapply (outputs a matrix) or lapply (outputs a list). For example, you may use the function dim to report the dimensions of each data frame as shown below. Notice that in the example data set, each data frame has less than 1000 rows (e.g. sequences) since it has been truncated from its original size for demonstration purposes. There are 8 columns to each data frame as specified by the readImmunoSeq function. In place of dim, you may also use colnames, nrow, ncol, or other more complex functions that perform operations on subsetted columns.

**sapply**(file.list, dim)

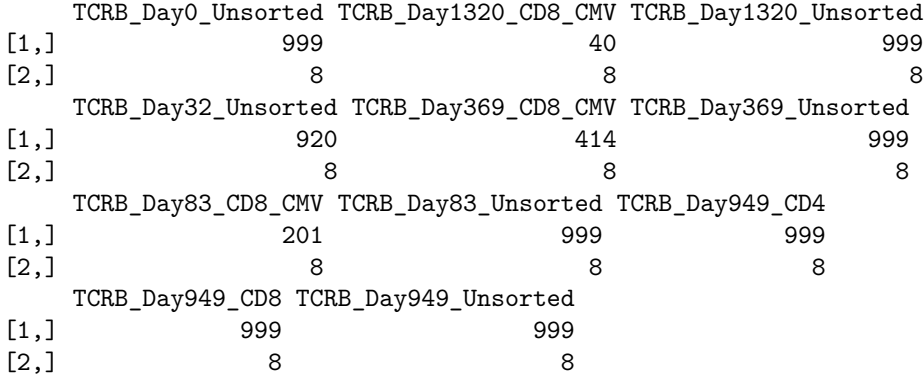

#### **Subsetting data**

If you imported all of the files from your project but just want to perform an analysis on a subset, use standard R methods to subset the list. Remember that a single bracket [ returns a list and a double bracket [[ returns a single data frame.

```
CMV <- file.list[grep("CMV", names(file.list))]
names(CMV)
```
[1] "TCRB\_Day1320\_CD8\_CMV" "TCRB\_Day369\_CD8\_CMV" "TCRB\_Day83\_CD8\_CMV"

4 43293 3.203462 TCRBV24 TCRBD01

```
TCRB_Day0_Unsorted <- file.list[["TCRB_Day0_Unsorted"]]
head(TCRB_Day0_Unsorted)
```
nucleotide

```
1 TCAATTCCCTGGAGCTTGGTGACTCTGCTGTGTATTTCTGTGCCAGCAGCCATCGGGACAGAGAACACTGAAGCTTTCTTTGGACAA
2 CTGATTCTGGAGTCCGCCAGCACCAACCAGACATCTATGTACCTCTGTGCCAGCAGCCCCGTGAGCAATGAGCAGTTCTTCGGGCCA
3 ATCAATTCCCTGGAGCTTGGTGACTCTGCTGTGTATTTCTGTGCCAGCAGCCAAGAAGTTCCGCCTTACCAAGCTTTCTTTGGACAA
4 TGCCATCCCCAACCAGACAGCTCTTTACTTCTGTGCCACCAGTGTCCACAAACAGGGGGCAGGACCGGGGAGCTGTTTTTTGGAGAA
5 CACACCCTGCAGCCAGAAGACTCGGCCCTGTATCTCTGCGCCAGCAGCCAAGAGGCTAGCGGGAGACAGACCCAGTACTTCGGGCCA
6 GCCAGCACCAACCAGACATCTATGTACCTCTGTGCCAGCAGTTTGGAGCACACGGGTGCAACTAATGAAAAACTGTTTTTTGGCAGT
         aminoAcid count frequencyCount vFamilyName dFamilyName
1 89285 6.606637 TCRBV03 TCRBD01
2 CASSPVSNEQFF 50511 3.737558 TCRBV28 TCRBD02
3 CASSQEVPPYQAFF 49129 3.635297 TCRBV03
```
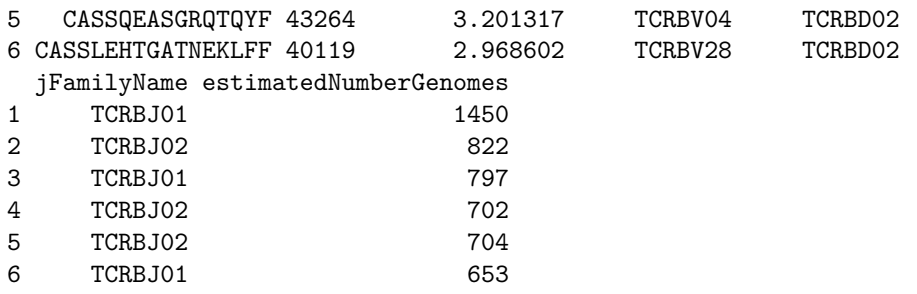

For more complex subsetting, you can use a metadata file where one column contains the file names and the other columns have additional information about the sample files (e.g pretreatment and posttreatment). You can then subset the metadata file using criteria from the other columns to give you just a character vector of file names that you can use to subset file.list.

```
metadata <- read.csv(system.file("extdata", "metadata.csv", package = "LymphoSeq"))
metadata
```
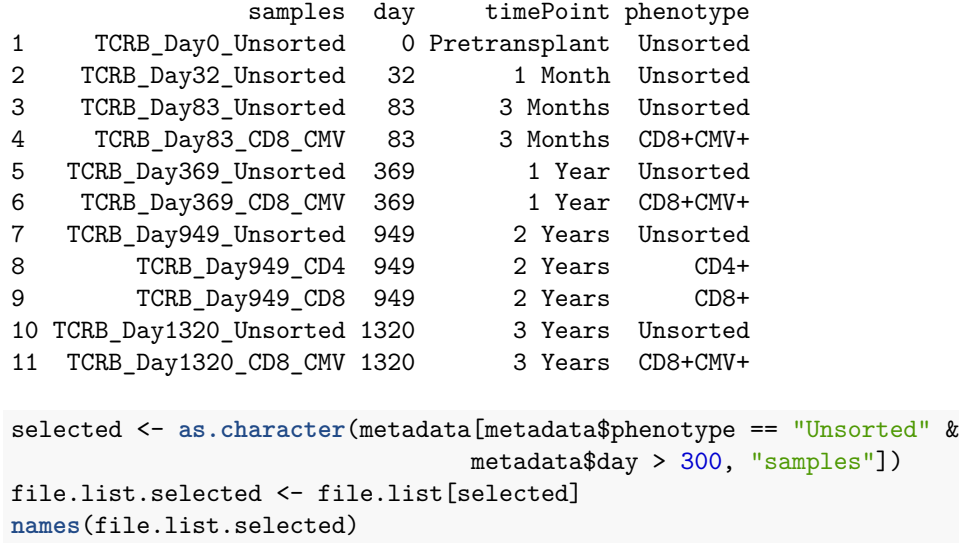

[1] "TCRB\_Day369\_Unsorted" "TCRB\_Day949\_Unsorted" "TCRB\_Day1320\_Unsorted"

## **Extracting productive sequences**

A productive sequence is defined as a sequences that is in frame and does not have an early stop codon. If you sequenced genomic DNA as opposed to complimentary DNA made from RNA, then you will have unproductive and productive sequences in your data files. Use the function productiveSeq to remove unproductive sequences and recompute the frequencyCount for each of your samples.

If you are interested in just the complementarity determining region 3 (CDR3) amino acid sequences, then set aggregate to "aminoAcid" and the count and estimated number of genomes for duplicate amino acid sequences will be summed. Note that the resulting list of data frames will have columns corresponding to "aminoAcid", "count", "frequencyCount", and "estimatedNumberGenomes" (if this column is available) only. All other columns, such as those corresponding to the V, D, and J gene names, will be removed if they were included in your original file list. The reason for this is to avoid confusion since a single amino acid CDR3 sequence may be encoded by multiple different nucleotide sequences with differing V, D, and J genes.

```
productive.aa <- productiveSeq(file.list = file.list, aggregate = "aminoAcid",
                               prevalence = FALSE)
```
Alternatively, you may set aggregate to "nucleotide" and the resulting list of data frames will all have the same columns as your original file list. Take note that some LymphoSeq functions require a productive sequence list aggregated by amino acid or nucleotide.

If the parameter **prevalence** is set to TRUE, then a new column is added to each of the data frames giving the prevalence  $(\%)$ of each CDR3 amino acid sequence in 55 healthy donor peripheral blood samples. Values range from 0 to 100% where 100% means the sequence appeared in the blood of all 55 individuals. The data for this operation resides in a separate package that is automatically loaded called LymphoSeqDB. Please refer to that package manual for more details.

Notice in the example below that there are no amino acid sequences given in the first and fourth row of the file.list data frame for sample "TCRB\_Day949\_Unsorted". This is because the nucleotide sequence is out of frame and does not produce a productively transcribed amino acid sequence. If an asterisk (\*) appears in the amino acid sequences, this would indicate an early stop codon.

**head**(file.list[["TCRB\_Day0\_Unsorted"]])

ide

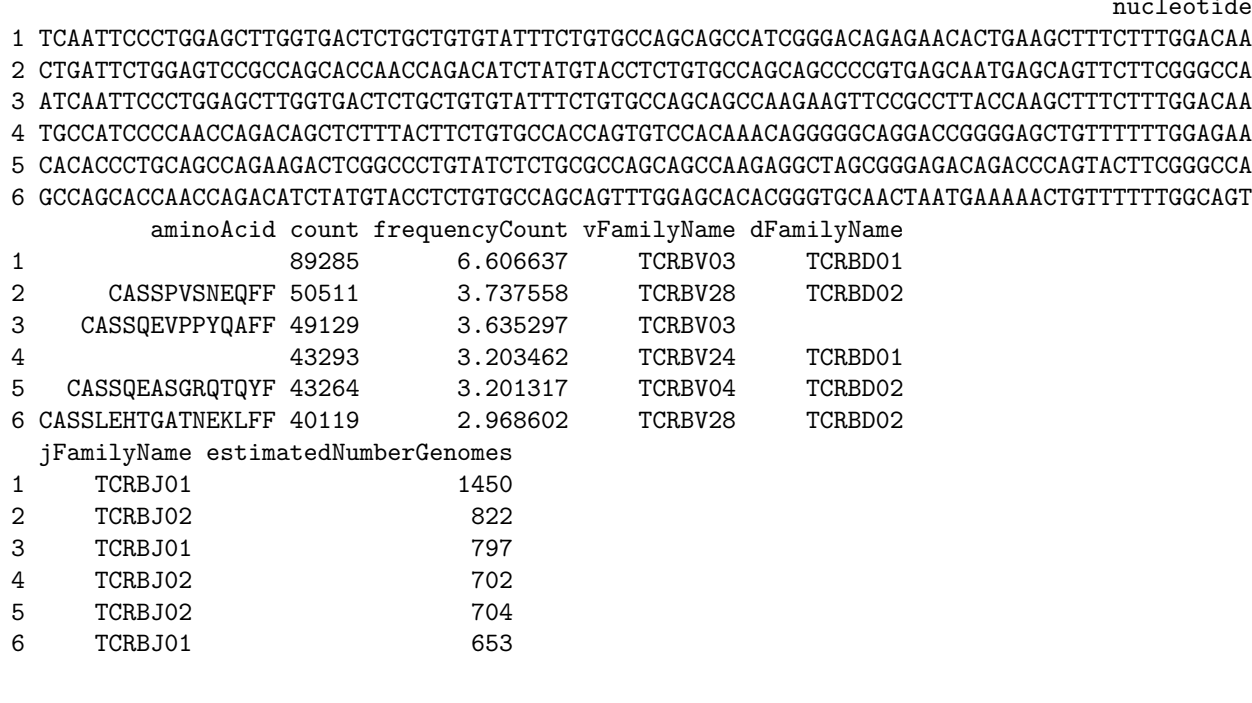

After productiveSeq is run, the unproductive sequences are removed and the frequencyCount is recalculated for each sequence. If there were two identical amino acid sequences that differed in their nucleotide sequence, they would be combined and their counts added together.

**head**(productive.aa[["TCRB\_Day0\_Unsorted"]])

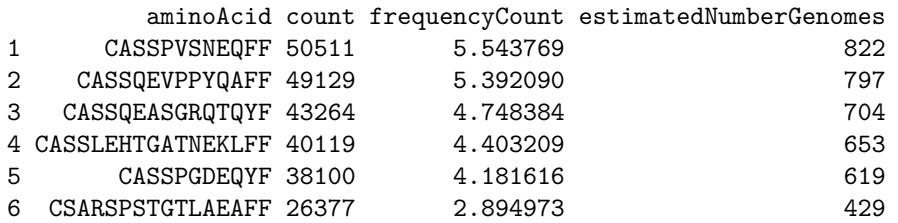

Finally, notice that the productive.nt data frame for sample "TCRB\_Day949\_Unsorted" below has additional columns not present in productive.aa but are in file.list. This is because the data frame was aggregated by nucleotide sequence and all of the original columns from file.list were carried over.

**head**(productive.nt[["TCRB\_Day0\_Unsorted"]])

1 CTGATTCTGGAGTCCGCCAGCACCAACCAGACATCTATGTACCTCTGTGCCAGCAGCCCCGTGAGCAATGAGCAGTTCTTCGGGCCA 2 ATCAATTCCCTGGAGCTTGGTGACTCTGCTGTGTATTTCTGTGCCAGCAGCCAAGAAGTTCCGCCTTACCAAGCTTTCTTTGGACAA 3 CACACCCTGCAGCCAGAAGACTCGGCCCTGTATCTCTGCGCCAGCAGCCAAGAGGCTAGCGGGAGACAGACCCAGTACTTCGGGCCA 4 GCCAGCACCAACCAGACATCTATGTACCTCTGTGCCAGCAGTTTGGAGCACACGGGTGCAACTAATGAAAAACTGTTTTTTGGCAGT 5 CCCCTGACCCTGGAGTCTGCCAGGCCCTCACATACCTCTCAGTACCTCTGTGCCAGCAGTCCGGGGGACGAGCAGTACTTCGGGCCG 6 AGTGCCCATCCTGAAGACAGCAGCTTCTACATCTGCAGTGCTAGATCACCCAGTACAGGGACCCTCGCTGAAGCTTTCTTTGGACAA aminoAcid count frequencyCount vFamilyName dFamilyName 1 CASSPVSNEQFF 50511 5.543769 TCRBV28 TCRBD02

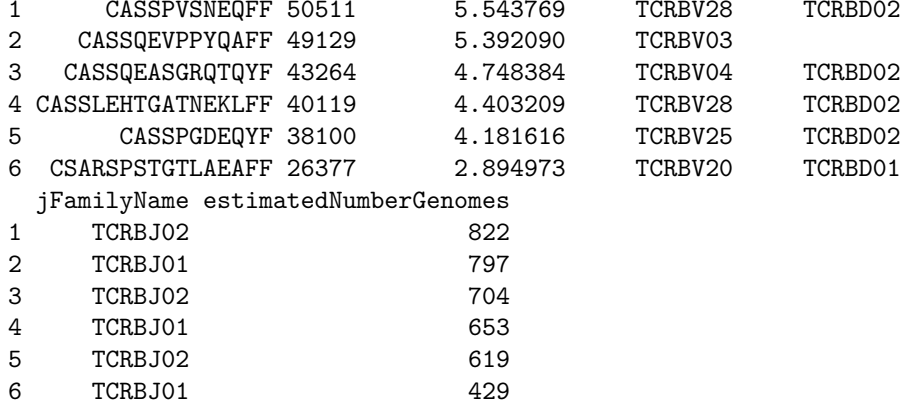

## **Create a table of summary statistics**

To create a table summarizing the total number of sequences, number of unique productive sequences, number of genomes, entropy, clonality, Gini coefficient, and the frequency (%) of the top productive sequence in each imported file, use the function clonality.

#### **clonality**(file.list = file.list)

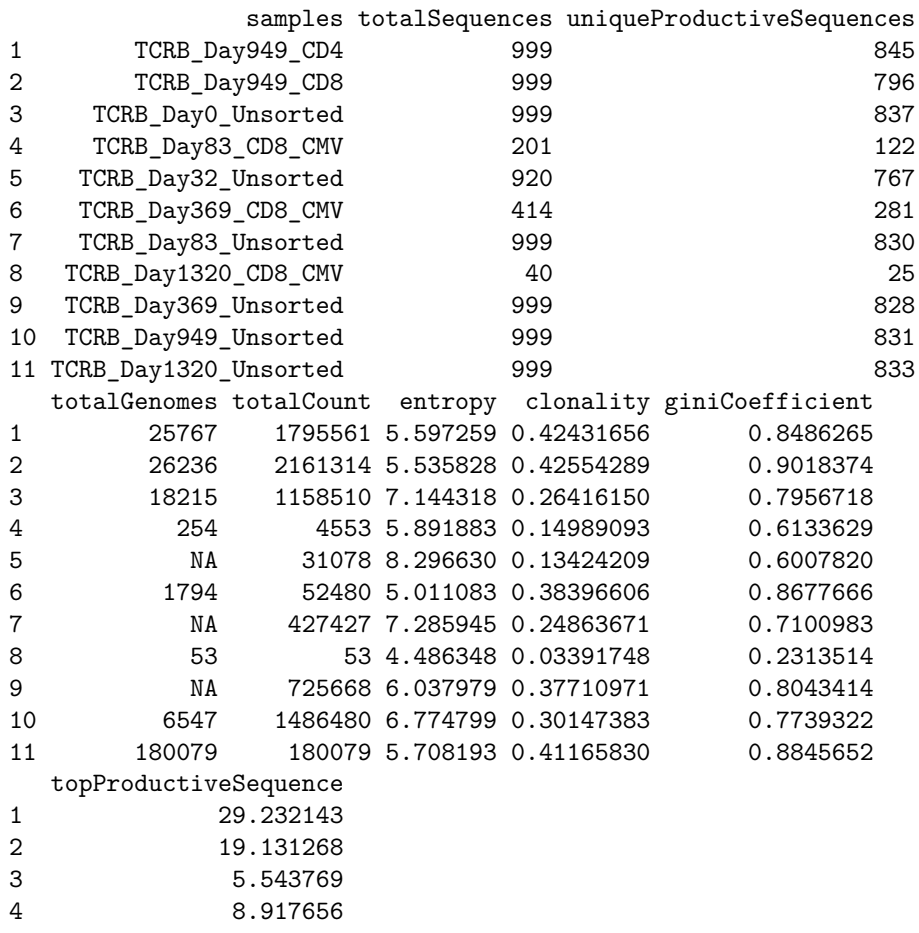

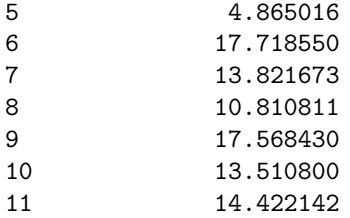

The clonality score is derived from the Shannon entropy, which is calculated from the frequencies of all productive sequences divided by the logarithm of the total number of unique productive sequences. This normalized entropy value is then inverted (1 - normalized entropy) to produce the clonality metric.

The Gini coefficient<sup>[6](#page-5-0)</sup> is an alternative metric used to calculate repertoire diversity and is derived from the Lorenz curve. The Lorenz curve is drawn such that x-axis represents the cumulative percentage of unique sequences and the y-axis represents the cumulative percentage of reads.[7](#page-5-1) A line passing through the origin with a slope of 1 reflects equal frequencies of all clones. The Gini coefficient is the ratio of the area between the line of equality and the observed Lorenz curve over the total area under the line of equality.

Both Gini coefficient and clonality are reported on a scale from 0 to 1 where 0 indicates all sequences have the same frequency and 1 indicates the repertoire is dominated by a single sequence.

## **Searching for sequences**

To search for one or more amino acid or nucleotide CDR3 sequences in a list of data frames, use the function searchSeq. You may specify to search in either a list of productive or unproductive data frames.

```
searchSeq(list = productive.aa, sequence = "CASSPVSNEQFF", type = "aminoAcid",
         match = "global", editDistance = 0)
```
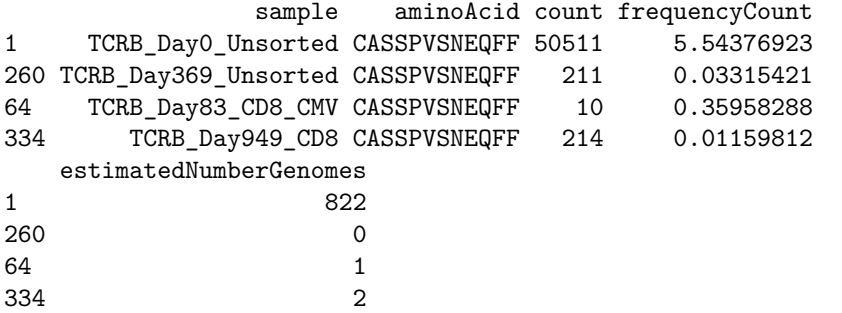

If you have only a partial sequence, set the parameter match to "partial". If you are looking for related sequences that differ by one or more nucleotides or amino acids, then increase the editDistance value. Edit distance is a way of quantifying how dissimilar two sequences are to one another by counting the minimum number of operations required to transform one sequence into the other. For example, an edit distance of 0 means the sequences are identical and an edit distance of 1 indicates that the sequences differ by a single amino acid or nucleotide.

## **Searching for published T cell sequences with known antigen specificity**

To search your entire list of data frames for a published amino acid CDR3 TCRB sequence with known antigen specificity, use the function searchPublished.

```
published <- searchPublished(list = productive.aa)
head(published)
```
<span id="page-5-0"></span> $6$ [https://en.wikipedia.org/wiki/Gini\\_coefficient](https://en.wikipedia.org/wiki/Gini_coefficient)

<span id="page-5-1"></span><sup>7</sup>[https://en.wikipedia.org/wiki/Lorenz\\_curve](https://en.wikipedia.org/wiki/Lorenz_curve)

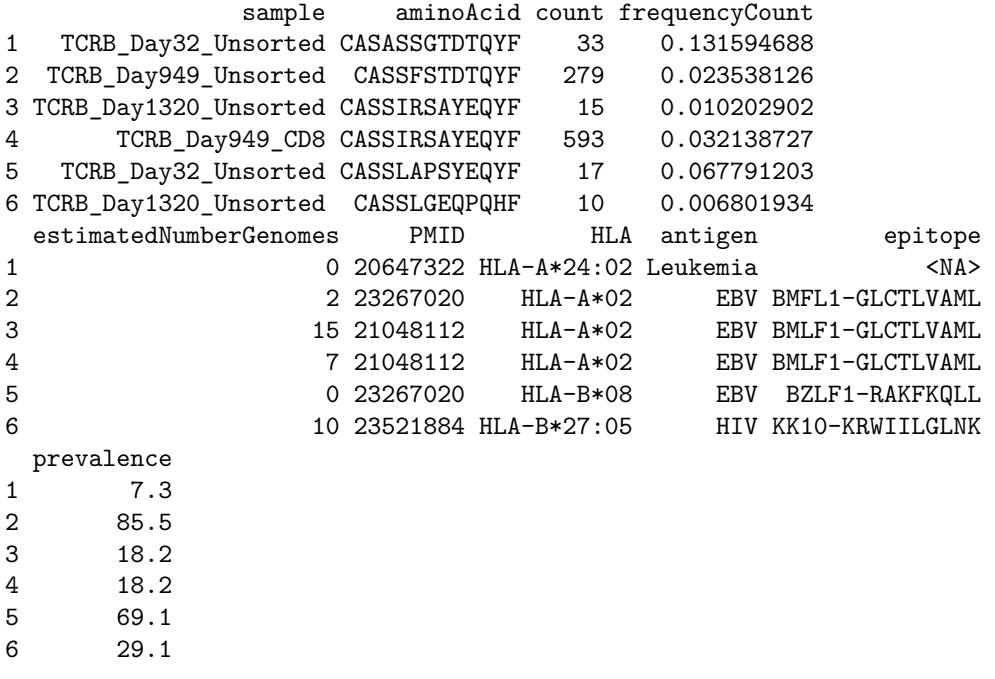

For each found sequence, a table is provides listing the antigen, epitope, HLA type, PubMed ID (PMID), and prevalence (%) of the sequence among 55 healthy donor blood samples. The data for this function resides in the separate LymphoSeqDB package that is automatically loaded when the function is called. Please refer to that package manual for more details.

# **Visualizing repertoire diversity**

Antigen receptor repertoire diversity can be characterized by a number such as clonality or Gini coefficient calculated by the clonality function. Alternatively, you can visualize the repertoire diversity by plotting the Lorenz curve for each sample as defined above. In this plot, the more diverse samples will appear near the dotted diagonal line (the line of equality) whereas the more clonal samples will appear to have a more bowed shape.

**lorenzCurve**(samples = **names**(productive.aa), list = productive.aa)

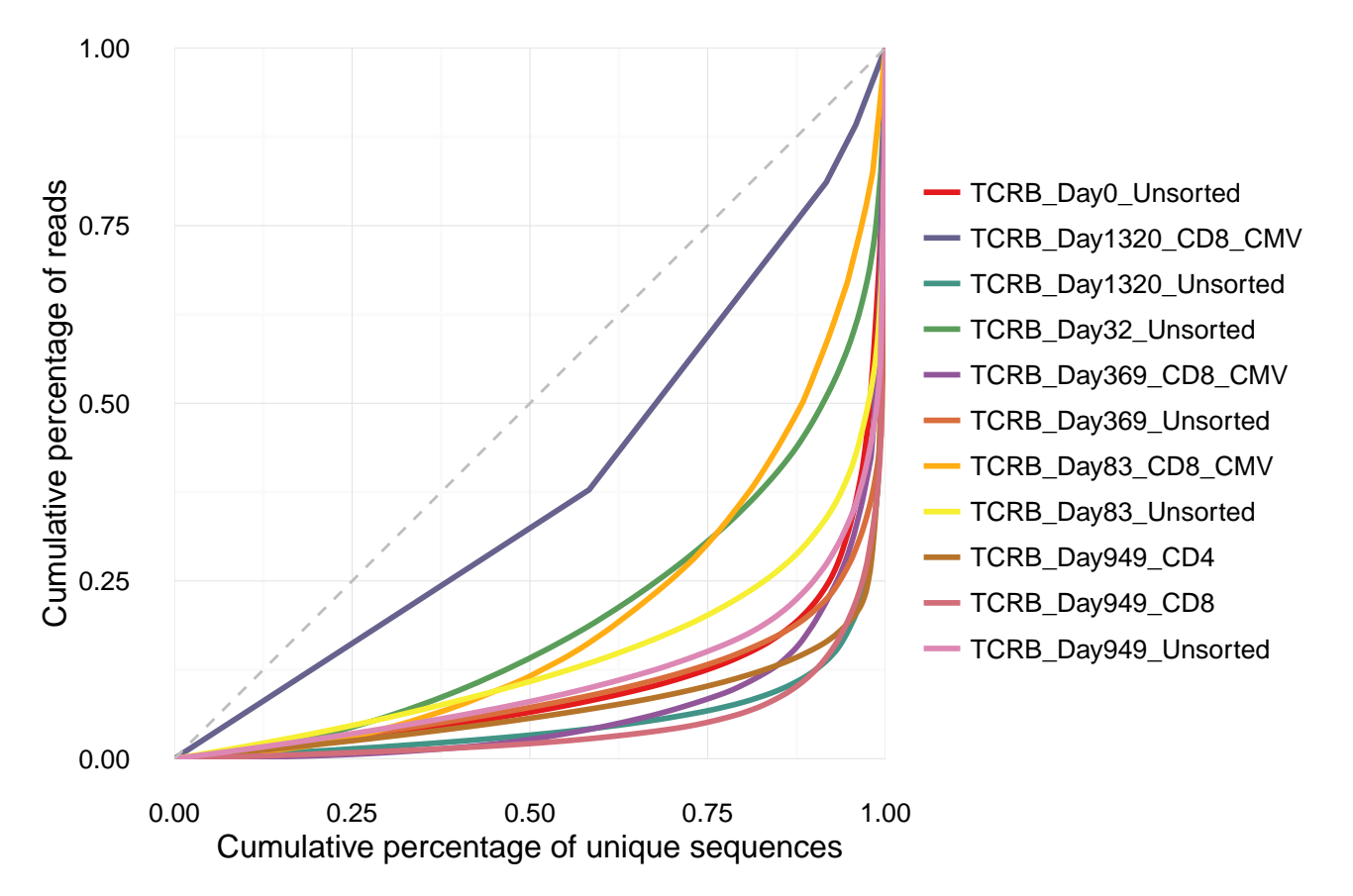

Alternatively, you can get a feel for the repertoire diversity by plotting the cumulative frequency of a selected number of the top most frequent clones using the function topSeqsPlot. In this case, each of the top sequences are represented by a different color and all less frequent clones will be assigned a single color (violet).

**topSeqsPlot**(list = productive.aa, top = 10)

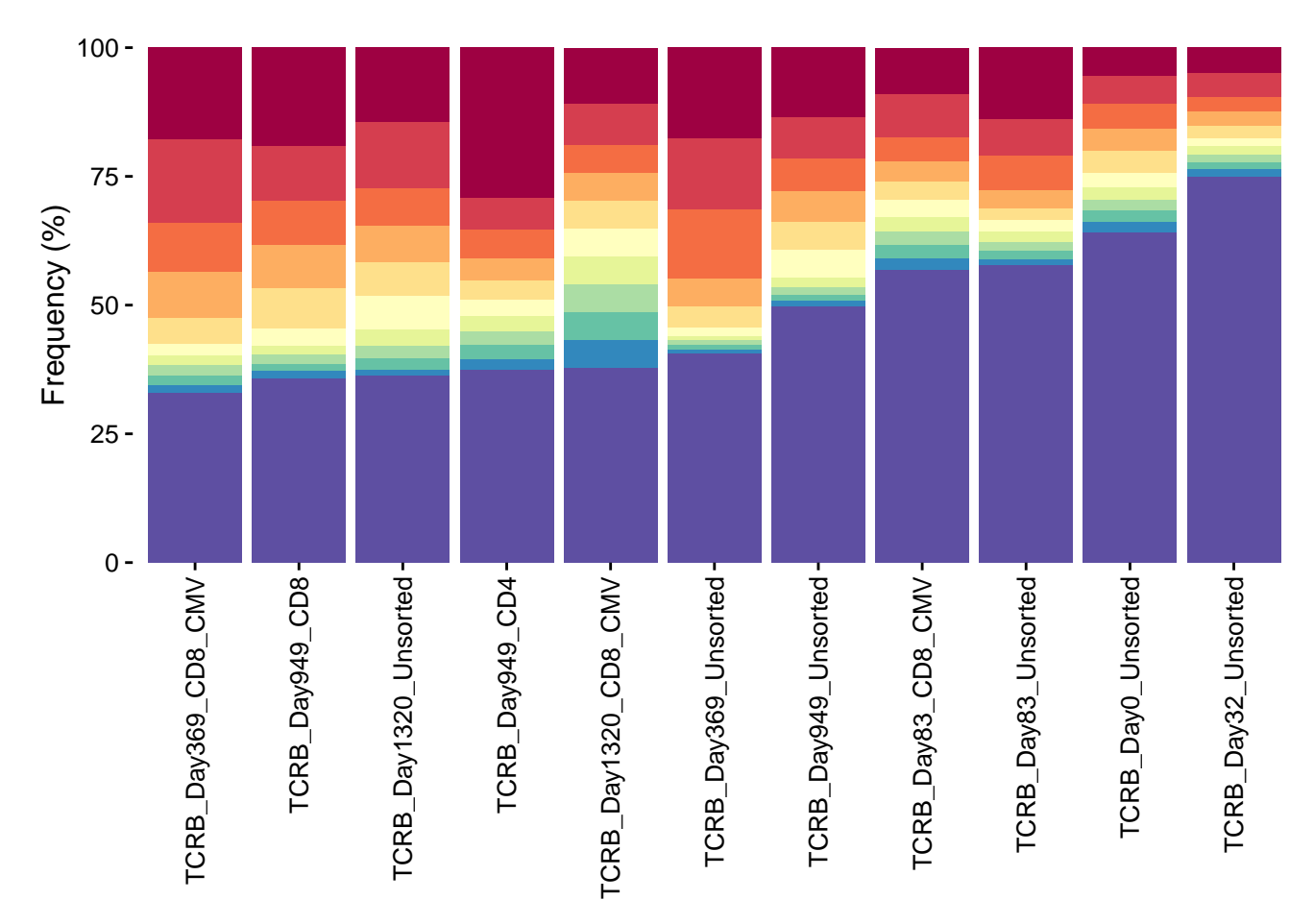

Both of these functions are built using the ggplot2 package<sup>[8](#page-8-0)</sup>. You can reformat the plot using ggplot2 functions. Please refer to the lorenzCurve and topSeqsPlot manual for specific examples.

# **Comparing samples**

To compare the T or B cell repertoires of all samples in a pairwise fashion, use the bhattacharyyaMatrix or similarityMatrix functions. Both the Bhattacharyya coefficient and similarity score are measures of the amount of overlap between two samples. The value for each ranges from 0 to 1 where 1 indicates the sequence frequencies are identical in the two samples and 0 indicates no shared frequencies. The Bhattacharyya coefficient differs from the similarity score in that it involves weighting each shared sequence in the two distributions by the arithmetic mean of the frequency of each sequence, while calculating the similarity scores involves weighting each shared sequence in the two distributions by the geometric mean of the frequency of each sequence in the two distributions.

```
bhattacharyya.matrix <- bhattacharyyaMatrix(productive.seqs = productive.aa)
bhattacharyya.matrix[,1:2]
```
![](_page_8_Picture_188.jpeg)

<span id="page-8-0"></span><sup>8</sup><http://www.cookbook-r.com/Graphs/>

## similarity.matrix <- **similarityMatrix**(productive.seqs = productive.aa) similarity.matrix[,1:2]

![](_page_9_Picture_214.jpeg)

#### TCRB\_Day1320\_Unsorted TCRB\_Day949\_Unsorted

The results of either function can be visualized by the pairwisePlot function.

#### **pairwisePlot**(matrix = bhattacharyya.matrix)

![](_page_9_Figure_5.jpeg)

To view sequences shared between two or more samples, use the function commonSeqs. This function requires that a productive amino acid list be specified.

common <- **commonSeqs**(samples = **c**("TCRB\_Day0\_Unsorted", "TCRB\_Day32\_Unsorted"), productive.aa = productive.aa)

**head**(common)

![](_page_9_Picture_215.jpeg)

![](_page_10_Picture_113.jpeg)

To visualize the number of overlapping sequences between two or three samples in the form of a Venn diagram, use the function commonSeqVenn.

![](_page_10_Figure_2.jpeg)

**commonSeqsVenn**(samples = **c**("TCRB\_Day0\_Unsorted", "TCRB\_Day32\_Unsorted", "TCRB\_Day83\_Unsorted"), productive.seqs = productive.aa)

![](_page_10_Figure_4.jpeg)

To compare the frequency of sequences between two samples as a scatter plot, use the function commonSeqsPlot.

```
commonSeqsPlot("TCRB_Day32_Unsorted", "TCRB_Day83_Unsorted",
               productive.aa = productive.aa)
```
![](_page_11_Figure_0.jpeg)

## **Revealing sequences that appear in multiple samples**

2 5.405405 12.8039614 0.40674722 3 2.702703 3.0853575 1.55122224 4 0.000000 0.4278417 0.80551900

To create a data frame of unique, productive amino acid sequences as rows and sample names as headers use the seqMatrix function. Each value in the data frame represents the frequency that each sequence appears in the sample. You can specify your own list of sequences or all unique sequences in the list using the output of the function uniqueSeqs. The uniqueSeqs function creates a data frame of all unique, productive sequences and reports the total count in all samples.

```
unique.seqs <- uniqueSeqs(productive.aa = productive.aa)
head(unique.seqs)
             aminoAcid count
2465 CASSPAGAYYNEQFF 666188
1070 CASSESAGSTGELFF 430262
2699 CASSPPTGERDTQYF 358432
2998 CASSQDLMTVDSLFAGANVLTF 357006
2154 CASSLQGREKLFF 320305
3103 CASSQDWERLGEQFF 307744
sequence.matrix <- seqMatrix(productive.aa = productive.aa, sequences = unique.seqs$aminoAcid)
head(sequence.matrix)[1:6]
           aminoAcid numberSamples TCRB_Day0_Unsorted
1 CASSPAGAYYNEQFF 9 0.0000000
2 CASSPPTGERDTQYF 9 0.0000000
3 CASSQDLMTVDSLFAGANVLTF 9 0.0000000
4 CASSQDRTGQYGYTF 9 0.4738067
5 CASSLQGREKLFF 8 0.0000000
6 CASSQDSSDTEAFF 8 0.0000000
 TCRB_Day1320_CD8_CMV TCRB_Day1320_Unsorted TCRB_Day32_Unsorted
1 8.108108 14.4459484 0.03987718
```
![](_page_12_Picture_205.jpeg)

If just the top clones with a frequency greater than a specified amount are of interest to you, then use the topFreq function. This creates a data frame of the top productive amino acid sequences having a minimum specified frequency and reports the minimum, maximum, and mean frequency that the sequence appears in a list of samples. For TCRB sequences, the prevalence (%) and the published antigen specificity of that sequence are also provided.

```
top.freq <- topFreq(productive.aa = productive.aa, percent = 0.1)
head(top.freq)
```
![](_page_12_Picture_206.jpeg)

One very useful thing to do is merge the output of seqMatrix and topFreq.

```
top.freq <- topFreq(productive.aa = productive.aa, percent = 0)
top.freq.matrix <- merge(top.freq, sequence.matrix)
head(top.freq.matrix)[1:12]
```
![](_page_12_Picture_207.jpeg)

# **Tracking sequences across samples**

To visually track the frequency of sequences across multiple samples, use the function cloneTrack. This function takes the output from the seqMatrix function. You can specify a character vector of amino acid sequences using the parameter track

to highlight those sequences with a different color. Alternatively, you can highlight all of the sequences from a given sample using the parameter map. If the mapping feature is use, then you must specify a productive amino acid list and a character vector of labels to title the mapped samples. To hide sequences that are not being tracked or mapped, set unassigned to FALSE.

![](_page_13_Figure_1.jpeg)

Refer to the cloneTrack manual for examples on how to reformat the chart using ggplot2 function.

# **Comparing V(D)J gene usage**

To compare the V, D, and J gene usage across samples, start by creating a data frame of V, D, and J gene counts and frequencies using the function geneFreq. You can specify if you are interested in the "VDJ", "DJ", "VJ", "DJ", "V", "D", or "J" loci using the locus parameter. Set family to TRUE if you prefer the family names instead of the gene names as reported by ImmunoSeq.

vGenes <- **geneFreq**(productive.nt = productive.nt, locus = "V", family = TRUE) **head**(vGenes)

![](_page_13_Picture_217.jpeg)

To create a chord diagram showing VJ or DJ gene associations from one or more more samples, combine the output of geneFreq with the function chordDiagramVDJ. This function works well the topSeqs function that creates a data frame of a selected number of top productive sequences. In the example below, a chord diagram is made showing the association between V and J genes of just the single dominant clones in each sample. The size of the ribbons connecting VJ genes correspond to the number of samples that have that recombination event. The thicker the ribbon, the higher the frequency of the recombination.

```
top.seqs <- topSeqs(productive.seqs = productive.nt, top = 1)
chordDiagramVDJ(sample = top.seqs,
                association = "VJ",
                colors = c("darkred", "navyblue"))
                                 TCRBJ02
```
![](_page_14_Figure_2.jpeg)

You can also visualize the results of geneFreq as a heat map, word cloud, our cumulative frequency bar plot with the support of additional R packages as shown below.

```
vGenes <- geneFreq(productive.nt = productive.nt, locus = "V", family = TRUE)
library(RColorBrewer)
library(grDevices)
RedBlue <- grDevices::colorRampPalette(rev(RColorBrewer::brewer.pal(11, "RdBu")))(256)
library(wordcloud)
wordcloud::wordcloud(words = vGenes[vGenes$samples == "TCRB_Day83_Unsorted", "familyName"],
                     freq = vGenes[vGenes$samples == "TCRB_Day83_Unsorted", "frequencyGene"],
                     colors = RedBlue)
```

```
TCRBV12<br>TCRBV10
      T<u>CRB</u>V05
TCRB<sup>V03</sup>/27
   TCRBV07
 TCRBV04
               TCRBV28
   TCRBV<sub>19</sub>
TCRBV02
          VO6
```

```
library(reshape)
vGenes <- reshape::cast(vGenes, familyName ~ samples, value = "frequencyGene", sum)
rownames(vGenes) = as.character(vGenes$familyName)
vGenes$familyName = NULL
library(pheatmap)
pheatmap::pheatmap(vGenes, color = RedBlue, scale = "row")
```
![](_page_15_Figure_1.jpeg)

vGenes <- **geneFreq**(productive.nt = productive.nt, locus = "V", family = TRUE) **library**(ggplot2) multicolors <- grDevices::**colorRampPalette**(**rev**(RColorBrewer::**brewer.pal**(9, "Set1")))(28) ggplot2::**ggplot**(vGenes, **aes**(x = samples, y = frequencyGene, fill = familyName)) + **geom\_bar**(stat = "identity") + **theme\_minimal**() +  $scale_y_{\text{continuous}}(expand = c(0, 0))$  + **guides**(fill = **guide\_legend**(ncol = 2)) + **scale\_fill\_manual**(values = multicolors) +  $\texttt{labels}(y = \texttt{''Frequency} (\%) \texttt{''}, x = \texttt{''''}, \texttt{fill} = \texttt{''''}) +$ 

#### $t$ **heme**(axis.text.x = element\_text(angle = 90, vjust =  $0.5$ , hjust =  $1$ ))

![](_page_16_Figure_1.jpeg)

## **Removing sequences from the dataset**

Occasionally you may identify one or more sequences in your data set that appear to be contamination. You can remove an amino acid sequence from all data frames using the function removeSeq and recompute frequencyCount for all remaining sequences.

```
searchSeq(list = productive.aa, sequence = "CASSDLIGNGKLFF")
```

```
sample aminoAcid count frequencyCount
49 TCRB_Day0_Unsorted CASSDLIGNGKLFF 3494 0.383479434
668 TCRB_Day949_CD8 CASSDLIGNGKLFF 82 0.004444141
   estimatedNumberGenomes
49 55
668 1
cleansed <- removeSeq(file.list = productive.aa, sequence = "CASSDLIGNGKLFF")
searchSeq(list = cleansed, sequence = "CASSDLIGNGKLFF")
```

```
No sequences found.
```
# **Merging samples**

If you need to combine multiple samples into one, use the mergeFiles function. It merges two or more sample data frames into a single data frame and aggregates count, frequencyCount, and estimatedNumberGenomes.

```
TCRB_Day949_Merged <- mergeFiles(samples = c("TCRB_Day949_CD4", "TCRB_Day949_CD8"),
                                file.list = file.list)
```
## **Conclusion**

Advances in high-throughput sequencing have enabled characterizing T and B lymphocyte repertoires with unprecedented depth. LymphoSeq was developed as a tool to assist in the analysis of targeted next generation sequencing of the hypervariable CDR3 region of T and B cell receptors. The three key features of this R package are to characterize lymphocyte repertoire diversity, compare two or more lymphocyte repertoires, and track the frequency of CDR3 sequences across multiple samples. LymphoSeq also provides the unique ability to search for sequences in a curated database of published TCRB sequences with known antigen specificity. Finally, LymphoSeq can assign the percent prevalence that any given TCRB sequence appears in a the peripheral blood in healthy population of donors.

## **Session info**

```
sessionInfo()
```

```
## R version 3.3.1 (2016-06-21)
## Platform: x86_64-pc-linux-gnu (64-bit)
## Running under: Ubuntu 16.04.1 LTS
##
## locale:
## [1] LC_CTYPE=en_US.UTF-8 LC_NUMERIC=C
## [3] LC TIME=en US.UTF-8 LC COLLATE=C
## [5] LC_MONETARY=en_US.UTF-8 LC_MESSAGES=en_US.UTF-8
## [7] LC_PAPER=en_US.UTF-8 LC_NAME=C
## [9] LC ADDRESS=C LC TELEPHONE=C
## [11] LC_MEASUREMENT=en_US.UTF-8 LC_IDENTIFICATION=C
##
## attached base packages:
## [1] stats graphics grDevices utils datasets methods base
##
## other attached packages:
## [1] ggplot2_2.1.0 pheatmap_1.0.8 reshape_0.8.5
## [4] wordcloud_2.5 RColorBrewer_1.1-2 LymphoSeq_1.2.0
## [7] LymphoSeqDB_0.99.2
##
## loaded via a namespace (and not attached):
## [1] Rcpp 0.12.7 knitr 1.14 magrittr 1.5
## [4] munsell_0.4.3 colorspace_1.2-7 R6_2.2.0
## [7] ineq_0.2-13 dplyr_0.5.0 stringr_1.1.0
## [10] plyr_1.8.4 tools_3.3.1 grid_3.3.1
## [13] data.table_1.9.6 gtable_0.2.0 circlize_0.3.9
## [16] DBI_0.5-1 lambda.r_1.1.9 futile.logger_1.4.3
## [19] htmltools_0.3.5 lazyeval_0.2.0 yaml_2.1.13
## [22] assertthat_0.1 digest_0.6.10 tibble_1.2
## [25] formatR_1.4 GlobalOptions_0.0.10 futile.options_1.0.0
## [28] slam_0.1-38 shape_1.4.2 VennDiagram_1.6.17
## [31] evaluate_0.10 rmarkdown_1.1 labeling_0.3
## [34] stringi_1.1.2 scales_0.4.0 chron_2.3-47
```